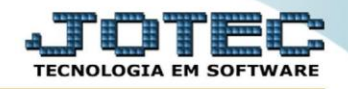

# **INTEGRAÇÃO CONTÁBIL**

 **Objetivo:** Realizar as integrações contábeis conforme os parâmetros, tendo a opção de gerar a integração por módulo.

#### **Especificações Gerais**

 **Considera lançamentos já gerados:** Selecionado esta flag serão considerados os lançamentos já integrados anteriormente caso haja alteração.

**Desconsidera ocorrências das duplicatas:** Caso acionada a integração da duplicata será o valor total recebido, não acionada a integração ocorrerá conforme as movimentações de baixas.

**Considera c. custo da conta de rateio:** Selecionado considera o rateio gerado na inclusão das duplicatas para gerar integração, quando estiver selecionada a opção *Conta Rateio da duplicata (compra).*

**Local de pagamento:** Local onde esta a duplicata para pagamento, sendo que é um campo obrigatório.

**Conta:** Opção exclusiva do módulo *Bancos* refere-se à conta Bancária.

### Para realizar essa rotina acesse o módulo: *Contabilidade*

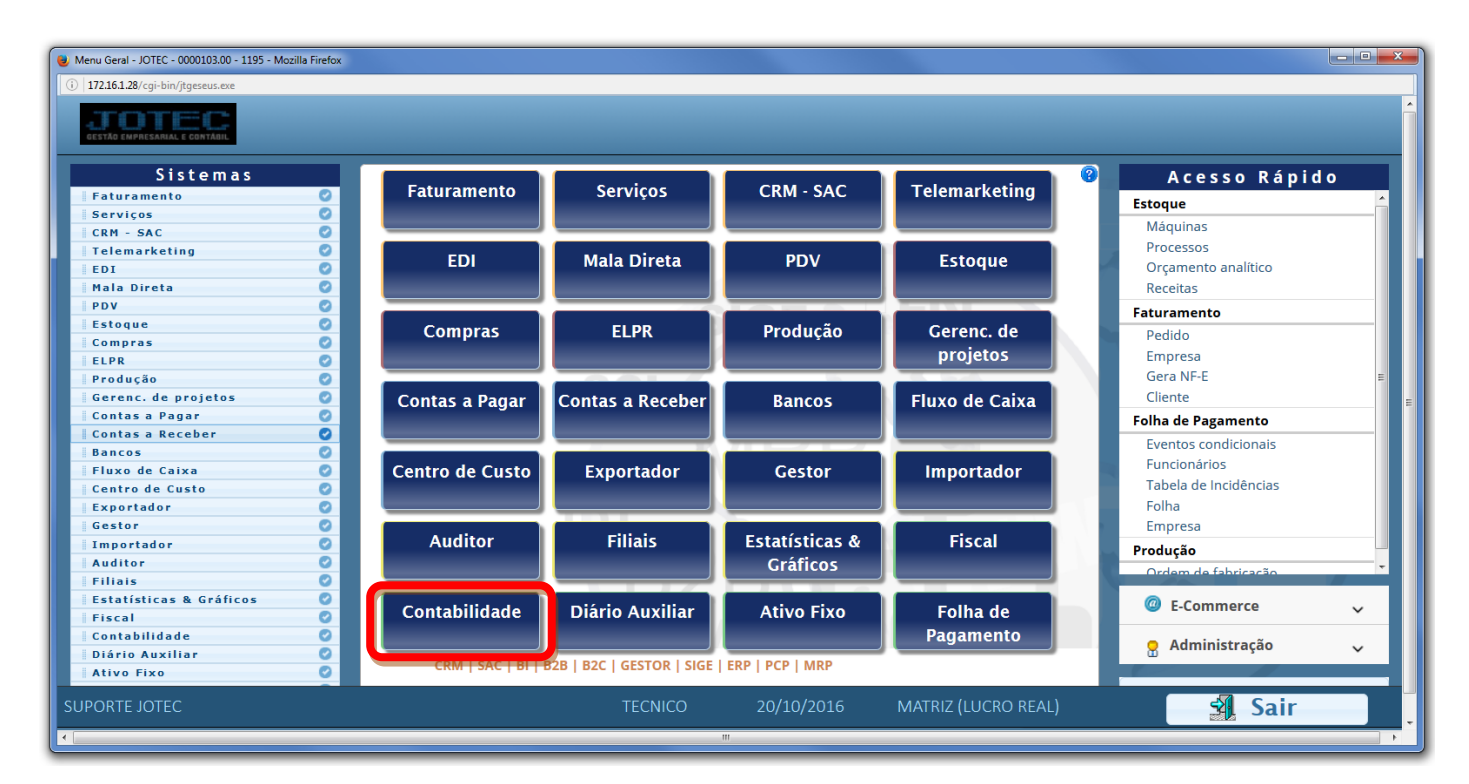

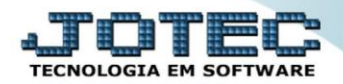

## Em seguida acesse: *Atualização > Integração*

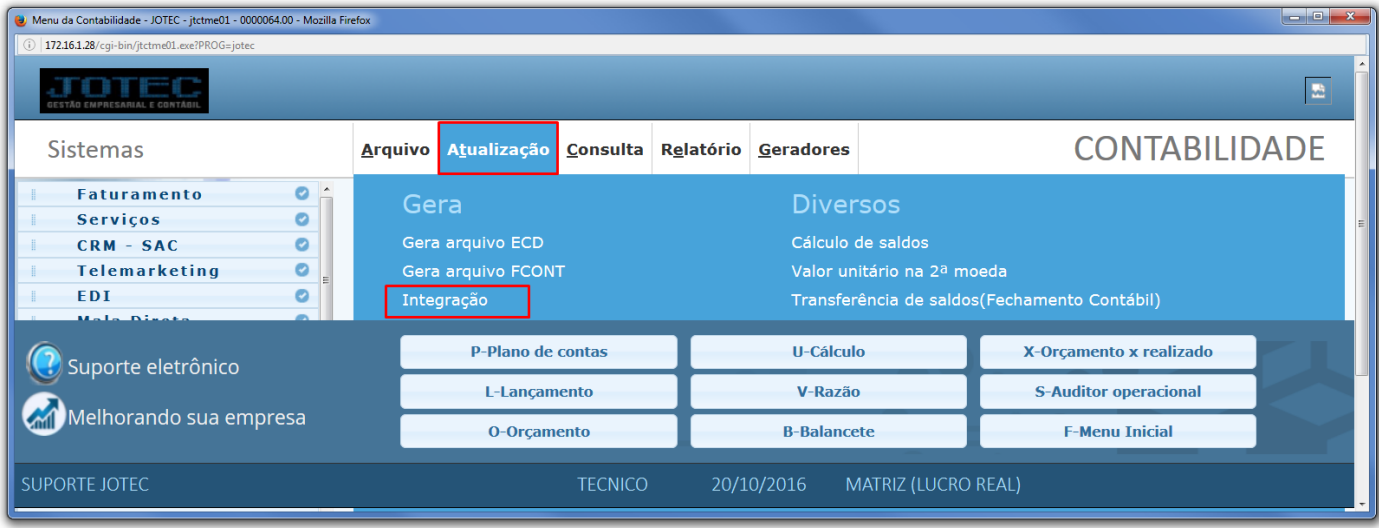

## Será aberta a seguinte tela:

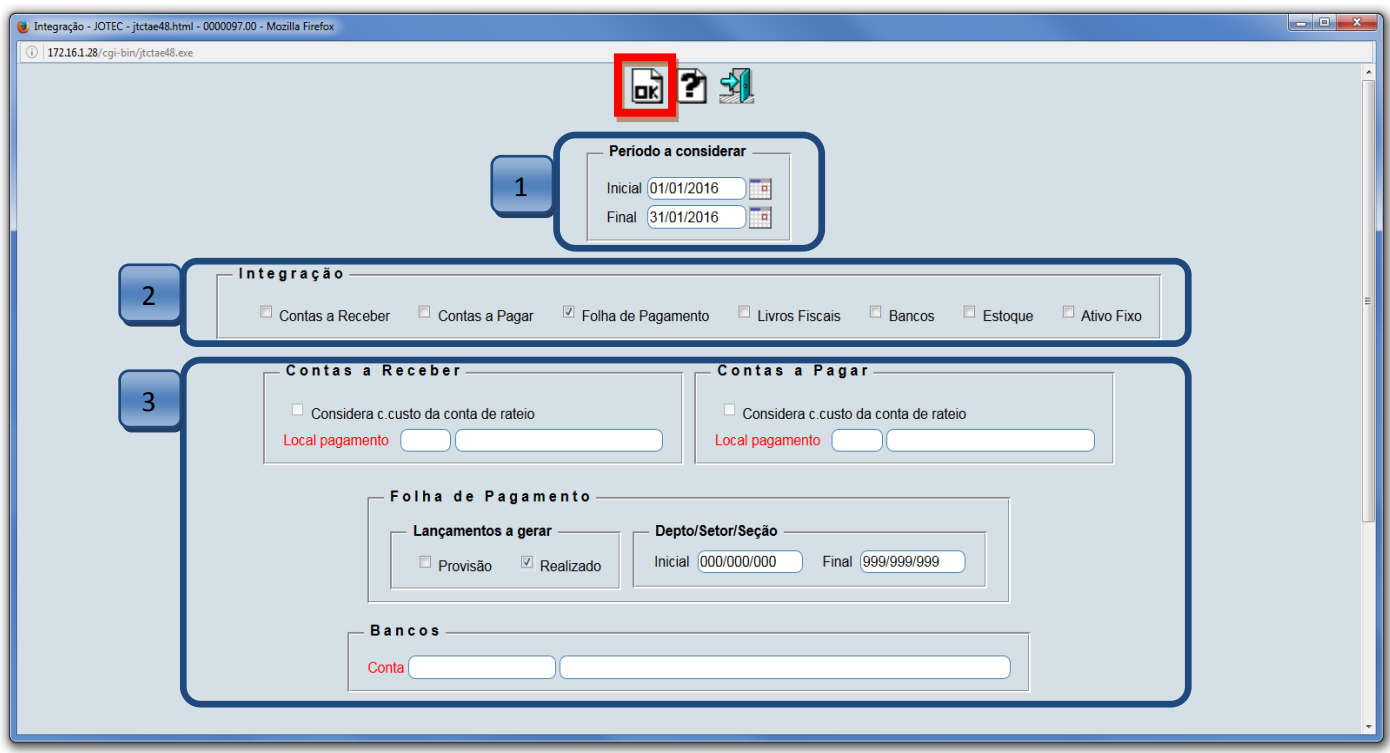

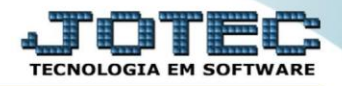

## *Explicação:*

- **1. Período a considerar:** Informar o período que será considerado na integração (Data inicial e final).
- **2. Integração:** Selecione o módulo a ser integrado. (*Obs.: Se o painel do contador estiver ativo todas as opções já virão marcadas automaticamente*).
- **3. Módulos a Integrar:** Preencha estes campos de acordo com o módulo a ser integrado. No caso da integração efetiva da folha de pagamento, no campo lançamentos a gerar marque a opção **"Realizado".**

Clique em **"OK"** para realizar a integração. Neste momento o sistema irá gerar os lançamentos contábeis, de acordo com as informações geradas no sistema e os parâmetros de integração.

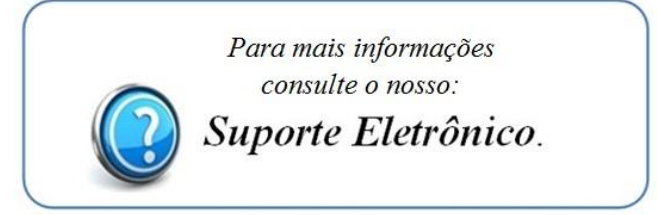